# USRIC-8 USB PDF TEMPERATURE RECORDER Quick Start Guide

# LogTag Recorders

#### Introduction

LogTag's USRIC-8 is a fully configurable, single-use USB temperature recorder that can create temperature reports without the need to install proprietary software or hardware at the destination. It can be plugged straight into a computer's USB port and generates a PDF file, which can be accessed using PDF software such as Acrobat Reader.

#### Hardware Requirements

• LogTag<sup>®</sup> USRIC-8 USB PDF temperature recorder.

It is recommended you connect all USRIC-8 devices via a permanently plugged in USB extension cable or a USB hub to protect your computer's USB socket.

- A computer running Windows XP, Mac OSX or Linux.
- For configuration a PC running Windows XP SP3 or later.

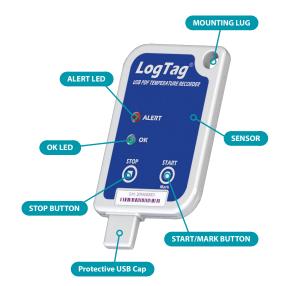

#### Software Requirements

Software requirements vary depending on the type of file you want the USRIC-8 to generate when plugged into USB at the destination.

 If you wish to configure USRIC-8 products you will need to download the LogTag® Analyzer software from LogTag's web site at <u>http://www.logtagrecorders.com/software.php</u>. Follow the instruction to install and start the software.

- If you only plan on evaluating data, plug the USRIC-8 into a computer's USB socket. A PDF file will be generated<sup>1</sup>, which you can open from the recorder's USB memory storage with PDF reader software such as Acrobat Reader.
- At the same time an LTD file will be created<sup>1</sup> that can be **opened** with LogTag Analyzer. Here you can analyze data in detail, generate report files and create charts from multiple recorders for comparison.
- You can also choose to create a CSV file, which can be opened directly with MS  $\mathsf{Excel}^{\mathsf{TM}}.$
- You can also **download** data directly into LogTag Analyzer without accessing the recorder's USB memory storage.

#### Configuring the USRIC-8

USRIC-8 products can be ordered ready to start or configured using LogTag Analyzer.

- Start the LogTag Analyzer software, remove the protective cap and insert the USRIC-8 into a USB port. You will receive a message that a new USB device has been found<sup>2</sup>, and a generic driver will be installed.
- Once the driver is installed and the USRIC-8 is ready (indicated by the green LED on the USRIC-8 blinking every second), it can receive configuration data.

# **Standard Configuration options**

The standard configuration options are almost identical to those of standard LogTag<sup>®</sup> recorder products and include settings such as User ID, start method, pre-start recording, logging interval and duration, start delay, temperature alert parameters and password.

# Advanced Configuration Options

Click Advanced Options for additional configuration options.

These options decide which files -if any- are generated at the end of the trip, whether or not the recorder can be stopped using the **STOP** button and also determine the appearance of the PDF file.

Parameters that influence the appearance of the PDF file are

- creation of the data list
- setting of the temperature unit, date and time format
- Time Zone and MKT settings
- setting scaling parameters for the chart

 Depending on the configuration, the USRIC-8 may produce a combination of different file types, or none at all if file generation is disabled when configuring the unit.

2 Depending on the factory configuration additional drivers may be installed at this time.

| Generate PDF                                                                                                    |                                                     |                             |
|----------------------------------------------------------------------------------------------------|-----------------------------------------------------|-----------------------------|
| Generate Itd                                                                                                    | (These options cannot be us<br>a download password) | ed in conjunction with      |
| Generate csv                                                                                                    | ,                                                   |                             |
| DF options                                                                                                    |                                                     |                             |
| 🔽 Generate data li                                                                                                    | st                                                  |                             |
| Time zone                                                                                                    | UTC +1:00 -                                         |                             |
| Temperature unit                                                                                                    | Celsius 👻                                           |                             |
| Time format                                                                                                    | C 12-hour (am/pm)                                   | • 24-hour                   |
| Date format                                                                                                    | DD/MM/YY                                            | MM/DD/YY                    |
| C Use the fol                                                                                                    | lowing value KJ/m                                   | ol                          |
| Chart options                                                                                                    | lowing value KJ/m                                   | ol                          |
|                                                                                                    | iowing value KJ/m                                   | ol                          |
| Chart options<br>Y axis scaling<br>ⓒ range of reading                                                                                      |                                                     |                             |
| Chart options<br>Y axis scaling<br>I range of reading<br>I sensor range                                                                    | JS                                                  |                             |
| Chart options<br>Y axis scaling<br>ⓒ range of reading                                                                                      |                                                     | ol<br>                      |
| Chart options<br>Y axis scaling<br>I range of reading<br>I sensor range                                                                    | is<br>↓ °C to                                       | —                           |
| Chart options<br>Y axis scaling<br>range of reading<br>Sensor range<br>C custom range:                                                     | js<br>⊥ ℃ to<br>d lines ⊽ Show X a                  | ⊥ °C<br>⊥xis grid lines     |
| Chart options<br>Y axis scaling<br>range of reading<br>sensor range<br>custom range:<br>Show Y axis grid                                   | js<br>℃ to<br>d lines<br>↓ Show X a                 | ∴ °C<br>∵<br>xis grid lines |
| Chart options<br>Y axis scaling<br>range of reading<br>sensor range<br>custom range:<br>Show Y axis grid                                   | is                                                  | ∴ °C<br>∵<br>xis grid lines |
| Chart options<br>Y axis scaling<br>range of reading<br>sensor range<br>custom range<br>custom range:<br>Show Y axis grid<br>Show upper ala | is                                                  | ∴ ℃<br>∵<br>xis grid lines  |
| Chart options<br>Y axis scaling<br>(* range of reading<br>C sensor range<br>C custom range:<br>(* Show Y axis grid<br>Show upper ala       | is                                                  | ∴ ℃<br>∵<br>xis grid lines  |

Enter the desired options and click **Close** to accept the new values. This returns you to the standard configuration dialogue.

#### Finalising the configuration

- Click Next and the recorder will be configured with these settings.
- When the configuration is complete, unplug the USRIC-8 from the USB socket and replace the protective cap.
- If you wish to configure more USRIC-8 units with the same configuration profile, insert the next recorder into the USB socket, wait until it is ready for configuration and click Again.
- You can also configure multiple units at the same time.

# Starting the USRIC-8

During configuration you can decide when the USRIC-8 recorder should start taking temperature readings.

- ... via Push button start
- The recorder starts taking temperature readings immediately after you press the **START/Mark** button.
- ... via Push button start with pre-start logging enabled

The USRIC-8 starts recording pre-start readings as soon as it is unplugged from the USB port, until you start the unit by pressing the **START/Mark** button.

- ... with a Start Delay The recorder starts taking readings, once a defined period has passed after you press the START/Mark button.
- ... via Date/Time start The recorder will start taking temperature readings at the specific date and time (local time).

### While recording...

While the USRIC-8 is recording the green LED blinks every 4 seconds if none of the configured alarm conditions have been met. As soon as one of the alarm conditions is met, the red alert LED blinks every 4 seconds.

# Marking a reading with an inspection mark

When you press the **START/Mark** button, the next reading taken by the USRIC-8 will be identified in the downloaded data with an inspection mark.

# **Stopping the Recorder**

The USRIC-8 stops recording temperature automatically when the maximum number of readings specified during configuration has been reached.

You can also enable stopping the USRIC-8 with the **STOP** button during configuration.

- Press and hold the **STOP** button. For the next 4 seconds both LED's will blink simultaneously.
- When the LED's start blinking more rapidly release the button. The recorder will now stop taking readings and cannot be re-started.

# **Evaluating the Data**

Plug the USRIC-8 into your computer's USB port. As part of the process up to four drivers will be installed, depending on the USRIC-8's configuration.

| Signal                                    | Sequence                                                                         | Occurrence                                                                                                    |
|-------------------------------------------|----------------------------------------------------------------------------------|----------------------------------------------------------------------------------------------------|
| Wake-up signal                            | Sequence of four quick alternate flashes of green-red LED's                      | <ul> <li>displayed after configuration has been successfully applied to the USRIC-8.</li> <li>Not to be mixed up with</li> </ul>                                                                                                    |
| Start signal                              | Sequence of ten alternate flashes of green-<br>red LED's                         | <ul><li>displayed when the USRIC-8 starts its recording cycle.</li><li>The delay timer is re-started (followed by Delay Signal).</li></ul>                                                                                                    |
| Mark signal<br>Delay Signal               | Sequence of five simultaneous flashes of green and red LED's                     | <ul> <li>displayed when pressing START/Mark button while recording to indicate an inspection mark.</li> <li>displayed directly after the start-up signal following a push button start where a recording delay has been configured. In this instance the start-up signal is repeated when the actual recording begins.</li> </ul> |
| Logging active, no<br>alert present       | Single flash of green LED every 4 seconds (approx.)                              | <ul> <li>indicates USRIC-8 is recording.</li> <li>This is not displayed when pre-start is active and the main logging cycle has not yet started. It is also not displayed when the green LED has been turned off in the configuration screen.</li> </ul>                                                                          |
| Logging finished, no<br>alert present     | Single flash of green LED every 8 seconds (approx.)                              | <ul><li>indicates USRIC-8 has finished recording.</li><li>This is not displayed when the green LED has been turned off in the configuration screen.</li></ul>                                                                                                    |
| Logging active, alert condition present   | Single flash of red LED every 4 seconds                                          | <ul> <li>indicates USRIC-8 is recording, an alert condition has occurred.</li> <li>not displayed when pre-start recording has been configured and the recorder has not yet been started.</li> </ul>                                                                                                    |
| Logging finished, alert condition present | Single flash of red LED every 8 seconds                                          | • indicates USRIC-8 has finished recording and an alert condition was present during the trip.                                                                                                    |
| Communication                             | The green LED will flash occasionally                                            | • during USB communication the green LED will flash occasionally; no information is conveyed in this.                                                                                                    |
| Initiate Stop                             | Sequence of simultaneous flashes of green<br>and red LED's for 4 seconds         | • This LED sequence appears when the stop sequence is initiated and requires that the <b>STOP</b> button is enabled.                                                                                                    |
| Stopping                                  | Sequence of very quick simultaneous flashes of green and red LED's for 2 seconds | • When this LED sequence starts, the <b>STOP</b> button must be released for the recorder to stop.                                                                                                    |
| Ready for USB                             | Two quick flashes of the green LED every second                                  | • The USRIC-8 is connected to a USB port and waiting for USB communication.                                                                                                    |
| Ready for re-flash                        | The red LED is on permanently                                                    | • The USRIC-8 is ready to receive new firmware. Special software is required to load firmware to the USRIC-8.                                                                                                    |
| Generating PDF                            | The green LED is on permanently                                                  | • The USRIC-8 is generating a PDF. No USB activity will be observed on the computer screen during this time.                                                                                                    |

Light sequences on the USRIC-8 and what they mean

While a USRIC-8 is plugged into USB, no temperature readings are taken. The graph will display a gap and the data list will indicate "paused". This also applies when the recorder is connected to a USB power supply. Once complete, a new storage device or mounted device will appear. You can access the files by browsing to the newly created drive and double-clicking the PDF, CSV or LTD files. For PDF files you will require Adobe Acrobat Reader or a similar PDF viewer. CSV files can be opened with a text editor, or imported into a spreadsheet program such as MS Excel™. To open the LTD file you will need to install the free LogTag Analyzer software.

The files created by the USRIC-8 are not automatically copied to a permanent storage volume on your computer. If you wish to retain the files you need to manually copy them to a location such as your **Documents** folder.

# **Getting Help**

If after reading this guide you still need more information please refer to the USRIC-8 <u>Product User Guide</u> or the <u>LogTag Analyzer User Guide</u>, and also the support section on the LogTag Recorders website.